# *2*

# *Hardware Installation*

This chapter provides you with the information about hardware setup procedures. During installation, be careful when handling the components and follow the installation procedures properly. For some components, installing it in a wrong orientation will cause it to become unstable.

Remember to use a grounded wrist strap before handling computer components. Static electricity may damage the components.

> Central Processing Unit (CPU) 2-2 Memory Installation 2-4 Back Panel 2-7 Connectors 2-12 Power Supply 2-21 Jumpers 2-23 Slots 2-25

This chapter contains the following topics:

# **Central Processing Unit: CPU**

The mainboard operates with **AMD**® **DuronTM/Athlon processor.** The mainboard uses a CPU socket called Socket 462 for easy CPU installation. The CPU should always have a Heat Sink and a cooling fan attached to prevent overheating.

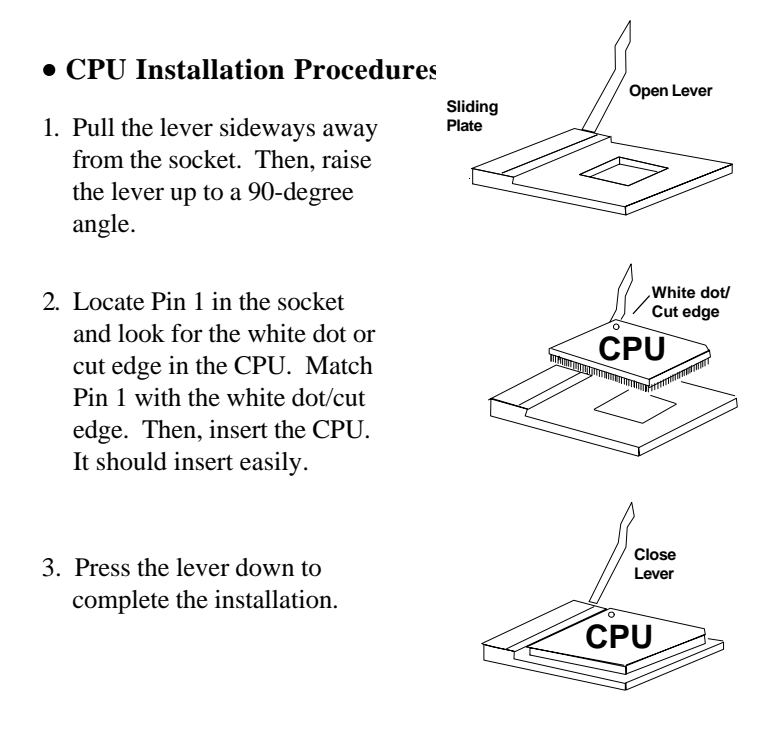

#### • **CPU Core Speed Derivation Procedure**

The BIOS can be used to set the CPU Host Bus Frequency Clock.

```
 CPU Clock = 100MHz
Core/Bus ratio = 7then CPU core speed = Host Clock x Core/Bus ratio
           = 700MHz
```
#### • **CPU Front Side Bus Frequency Selector: J17**

This is used to set the CPU Front Side Bus Frequencies from 100MHz to 133MHz.

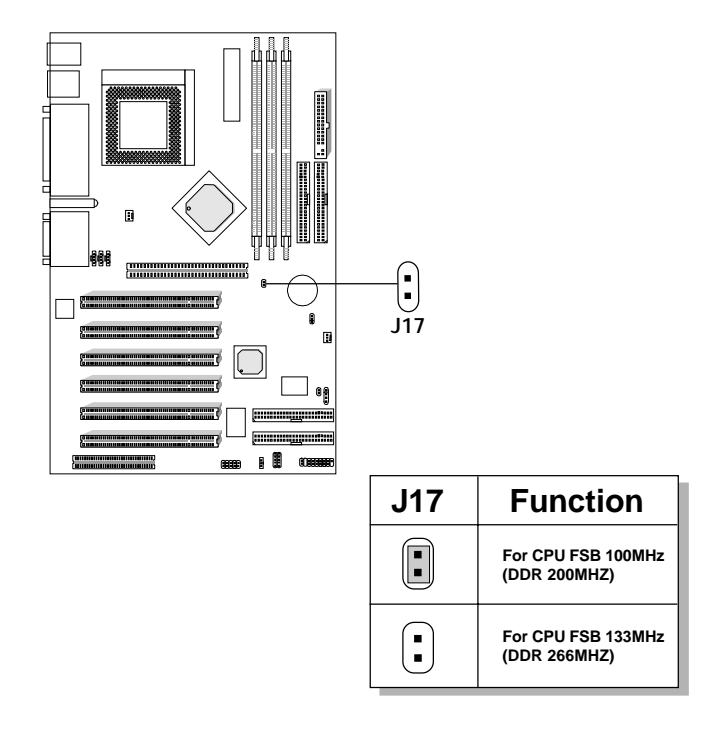

#### **Memory Installation**

#### • **Memory Bank Configuration**

The mainboard supports a maximum memory size of 1.5 GB. It provides three 168-pin **unbuffered** DIMMs (Double In-Line Memory Module) sockets. It supports 33MB to 512MB DIMM memory module.

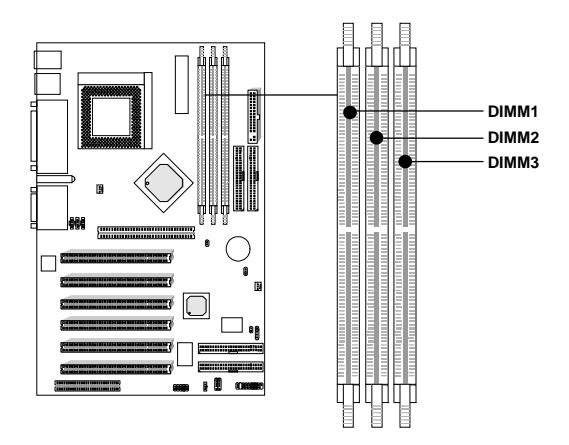

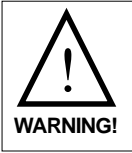

*There are three kinds of DIMM specification supported by this mainboard: PC133 and PC100 If you use 100 MHz CPU Bus Frequency, PC100 and PC133 DIMM Specs. is supported. If you use 133MHz CPU Bus Frequency, only PC133 DIMM Specs. will be supported* • **Memory Installation Procedures**

#### **How to install a DIMM Module**

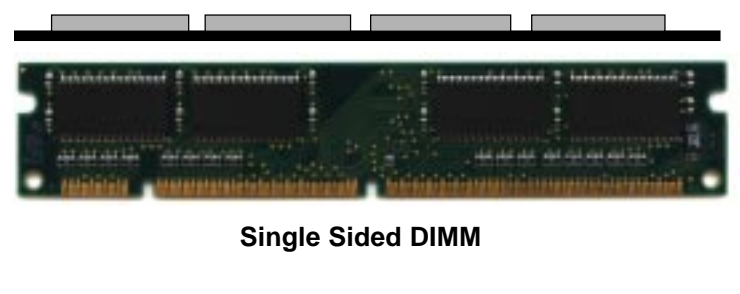

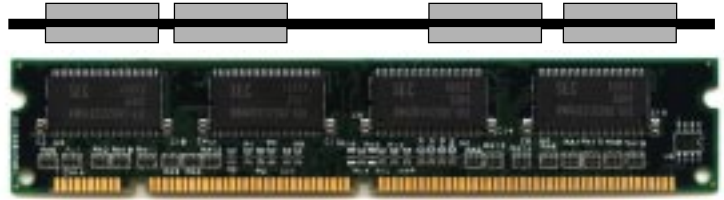

**Double Sided DIMM**

- 1. The DIMM slot has 2 Notch Keys "VOLT and DRAM", so the DIMM memory module can only fit in one direction.
- 2. Insert the DIMM memory module vertically into the DIMM slot. Then push it in.

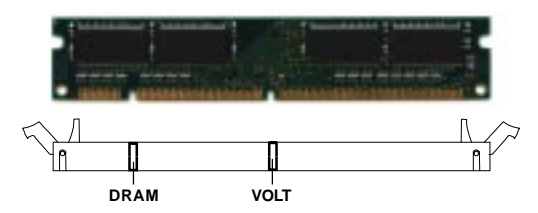

3. The plastic clip at the side of the DIMM slot will automatically close.

#### • **Memory Population Rules**

- 1. Supports only SDRAM DIMM.
- 2. To operate properly, at least one 168-pin DIMM module must be installed.
- 3. This mainboard supports Table Free memory, so memory can be installed on DIMM1, DIMM 2, and DIMM 3 in any order.
- 4. Supports 3.3 volt DIMM.

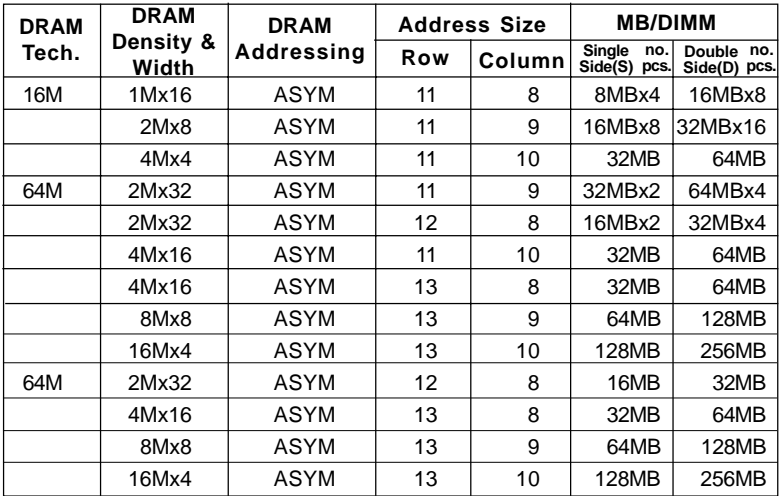

#### • **SDRAM Memory Addressing**

# **Back Panel**

The mainboard provides the following back panel connectors:

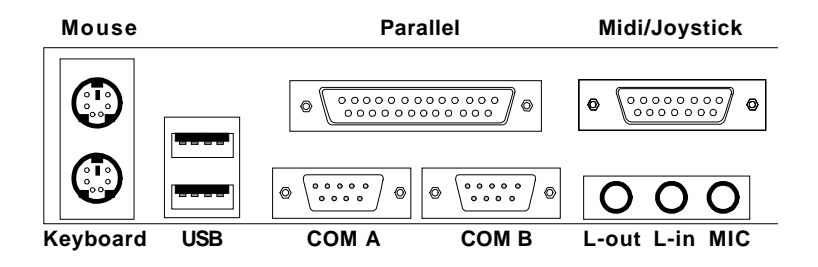

#### Mouse Connector: JKBMS1

The mainboard provides a standard PS/2® mouse mini DIN connector for attaching a PS/ $2^{\circ}$  mouse. You can plug a PS/ $2^{\circ}$  mouse directly into this connector.

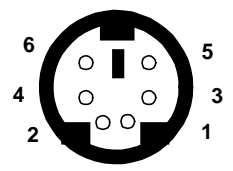

**PS/2 Mouse (6-pin Female)**

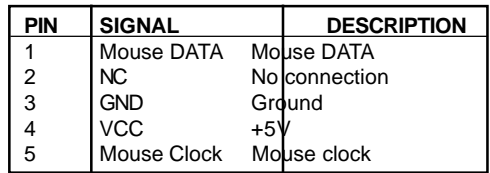

#### Keyboard Connector: JKBMS1

The mainboard provides a standard PS/2® keyboard mini DIN connector for attaching a keyboard. You can plug a keyboard cable directly to this connector.

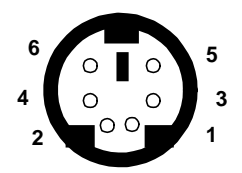

**PS/2 Keyboard (6-pin Female)**

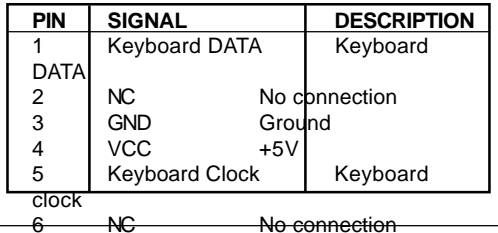

#### USB Connectors

The mainboard provides a **UHCI (Universal Host Controller Interface) Universal Serial Bus root** for attaching USB devices like: keyboard, mouse and other USB devices. You can plug the USB device directly to this connector.

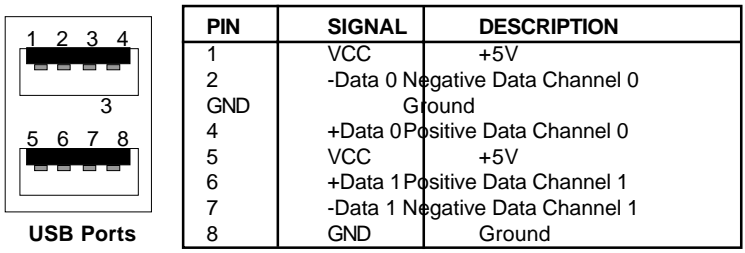

# Parallel Port Connector: LPT1

The mainboard provides a 25 pin female centronic connector for LPT. A parallel port is a standard printer port that also supports Enhanced Parallel Port (EPP) and Extended capabilities Parallel Port (ECP). See connector and pin definition below:

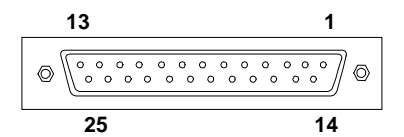

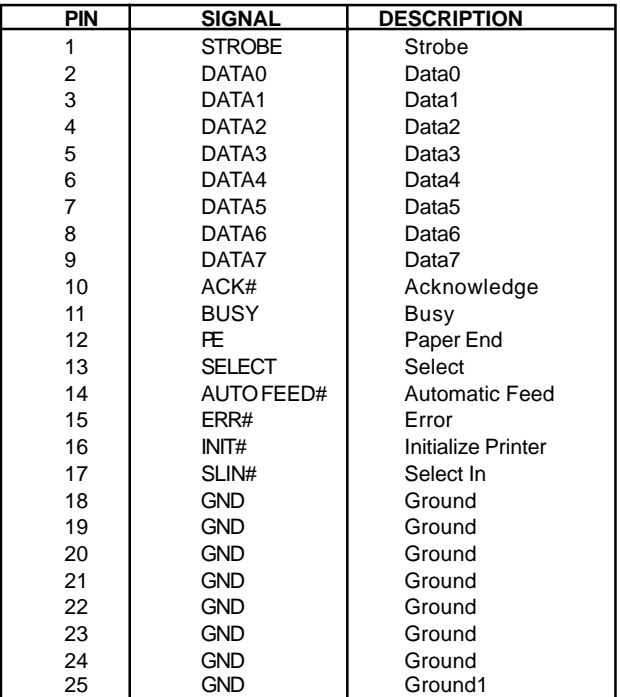

## Serial Port Connectors: COM A and COM B

The mainboard provides two 9-pin male DIN connectors for serial port COM A & COM B. These port are 16550A high speed communication port that send/receive 16 bytes FIFOs. You can attach a mouse or a modem cable directly into this connector.

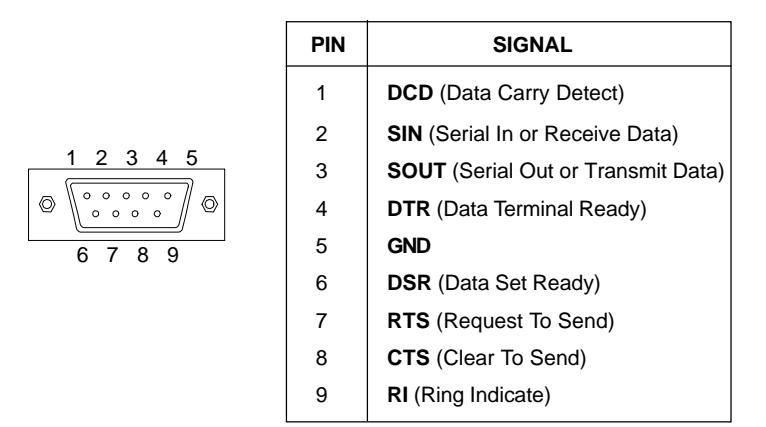

#### Joystick/Midi Connectors

You can connect a joystick or game pad to this connector.

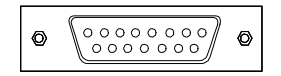

#### Audio Port Connectors

**Line Out** is a connector for Speakers or Headphones. **Line In** is used for external CD player, Tape player, or other audio devices. **Mic** is a connector for the microphones.

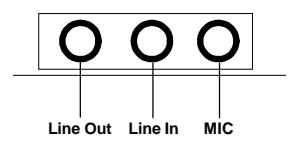

## **Connectors**

## Fan Power Connectors: C\_FAN1 & S\_FAN1

These connectors support system cooling fan with  $+12V$ . It supports three pin head connector. When connecting the wire to the connector, always take note that the red wire is the positive and should be connected to the  $+12V$  the black wire is Ground and should be connected to GND.

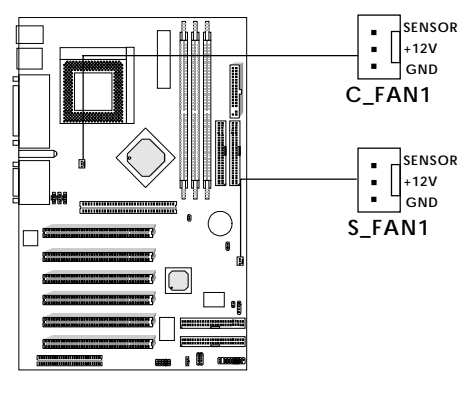

**C\_FAN1**: Processor Fan **S\_FAN1**: System Fan

For fans with fan speed sensor, every rotation of the fan will send out 2 pulses. System Hardware Monitor will count and report the fan rotation speed. If your mainboard has System Hardware Monitor chipset on-board, you must use a specially designed fan with speed sensor to take advantage of this function.

**Note: 1.** Always consult your reseller for proper CPU cooling fan.

**2.** CPU FAN supports the FAN control. You can install PC Alert utility. This will automatically control the CPU FAN Speed according to the actual CPU temperature.

#### Case Connector: JFP1

The Power Switch, Reset Switch, Power LED, Speaker, and HDD LED are all connected to the JFP1 connector block.

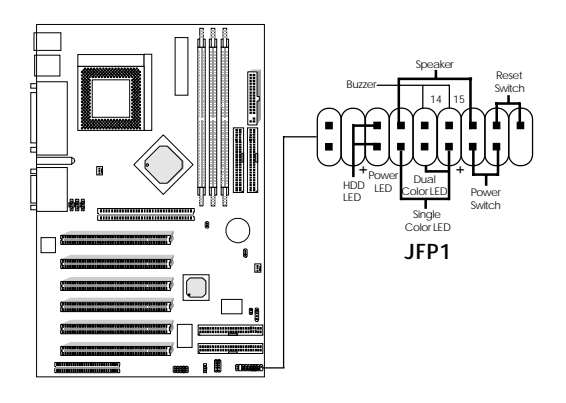

#### **Power Switch**

Connect to a 2-pin push button switch. This switch has the same feature with JRMS1.

#### **Reset Switch**

Reset switch is used to reboot the system rather than turning the power ON/OFF. Avoid rebooting while the HDD LED is lit. You can connect the Reset switch from the system case to this pin.

#### **Power LED**

The Power LED is lit while the system power is on. Connect the Power LED from the system case to this pin.

There are two types of LED that you can use: 3-pin single color LED or 2-pin dual color LED(ACPI request).

**a.** 3 pin single color LED connect to pin 4, 5, & 6. This LED will lit when the system is on.

**b.** 2 pin dual color LED connect to pin 5 & 6.  **GREEN** Color: Indicate the system is in full on mode. **ORANGE** Color: Indicate the system is in suspend mode.

#### **Speaker**

Speaker from the system case is connected to this pin. If on-board Buzzer is available:

Short pin 14-15: On-board Buzzer Enabled. Open pin 14-15: On-board Buzzer Disabled.

#### **HDD LED**

HDD LED shows the activity of a hard disk drive. Avoid turning the power off while the HDD led is lit. You can connect the HDD LED from the system case to this pin.

#### Floppy Disk Connector: FDD1

The mainboard also provides a standard floppy disk connector FDD that supports 360K, 720K, 1.2M, 1.44M and 2.88M floppy disk types. This connector supports the provided floppy drive ribbon cables.

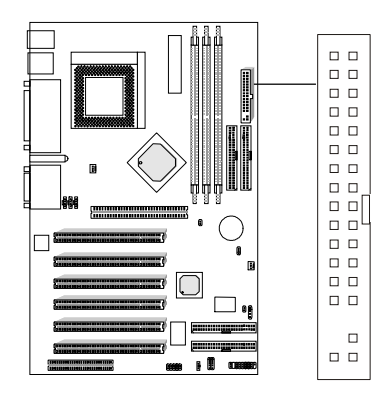

# USB Front Connector: USB2

The mainboard provides a **front Universal Serial Bus connector**. This is an optional USB connector for Front Panel.

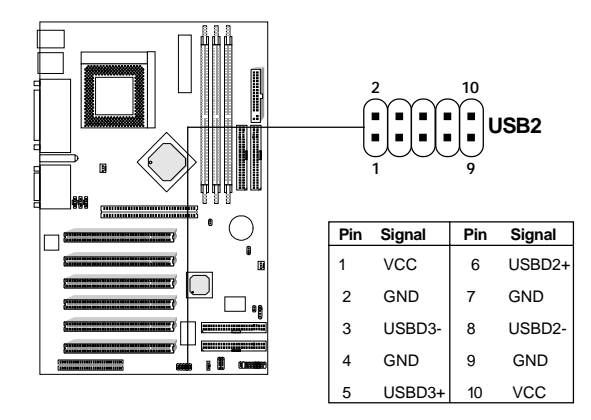

#### Hard Disk Connectors:

#### • **IDE1 & IDE2**

The mainboard has a 32-bit Enhanced PCI IDE and Ultra DMA/100 Controller that provides PIO mode 0~4, Bus Master, and Ultra DMA/33/66/100 function. It has two HDD connectors IDE1 (primary) and IDE2 (secondary). You can connect up to four hard disk drives, CD-ROM, 120MB Floppy (reserved for future BIOS) and other devices to IDE1 and IDE2. These connectors support the provided IDE hard disk cable.

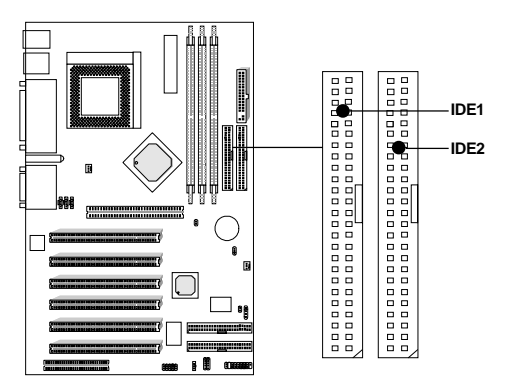

**IDE1** (Primary IDE Connector)

The first hard drive should always be connected to IDE1. IDE1 can connect a Master and a Slave drive. You must configure second hard drive to Slave mode by setting the jumper accordingly.

**IDE2** (Secondary IDE Connector) IDE2 can also connect a Master and a Slave drive.

#### • **IDE3 & IDE4 (optional)**

For the usage procedure, please refer to the "Promise Raid" manual provided with this mainboard.

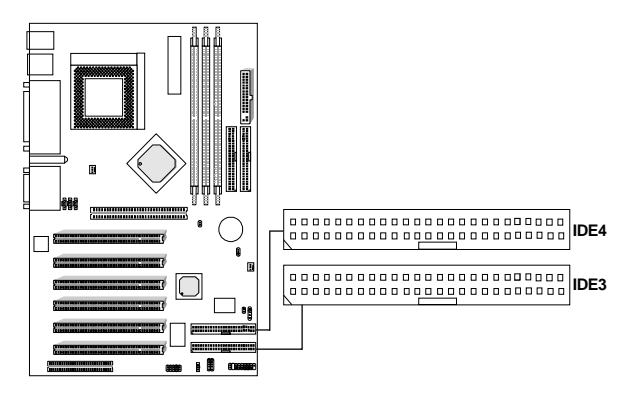

**IDE 3** (Third IDE Connector) (optional)/

**IDE 4** (Fourth IDE Connector) (optional)

- Supports RAID 0 (striping) or RAID 1 (mirroring), RAID 0  $&$  RAID 1 non-coexist.
- Offers double sustained data transfer rate of attached drive  $(RAID 0)$ .
- Supports Ultra ATA/100 drives and backward compatible with Ultra ATA/66/33 & EIDE drives (identical drives recommended).
- Supports "hot" swap or failed drive (RAID 1).
- Data handling optimizations include tagged command queuing, elevator seek and load balancing.
- Offers transparent data recovery and rebuilds drive in background.
- Arrays are bootable with built-in BIOS.
- RAID 0 or RAID 1 function is supported by the Master channel of PROMISE ATA RAID.

**Note:** *The HDD connects to the Slave channel of PROMISE ATA RAID are to be as ATA HDD.*

## Wake-Up on LAN Connector: JWOL1

The JWOL1 connector is for use with LAN add-on cards that supports Wake Up on LAN function. To use this function, you need to set the "Wake-Up on LAN" to enable at the BIOS Power Management Setup.

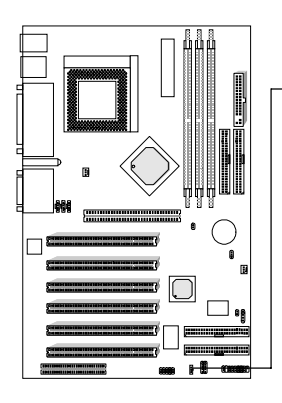

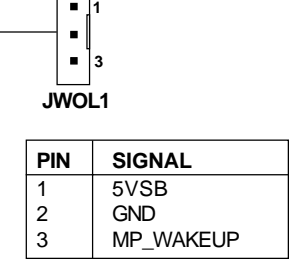

**Note:** LAN wake-up signal is active "high". To be able to use this function, you need a power supply that provide enough power for this feature. (Power supply with 750mA 5V Stand-by)

## Modem Wake Up Connector: JMDM1

The JMDM1 connector is for use with Modem add-on card that supports the Modem Wake Up function.

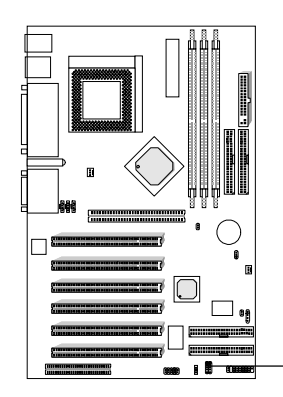

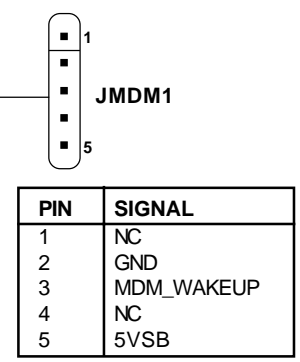

**Note:** Modem wake-up signal is active "low". To be able to use this function, you need a power supply that provide enough power for this feature. (Power supply with 750mA 5V Stand-by)

## IDE3/IDE4 HDD LED Connector: JGL2

The HDD LED shows the activity of the IDE3/IDE4 hard disk drive. Avoid turning the power off while the HDD LED is lit. You can connect the IDE3/IDE4 HDD LED from the system case to this pin.

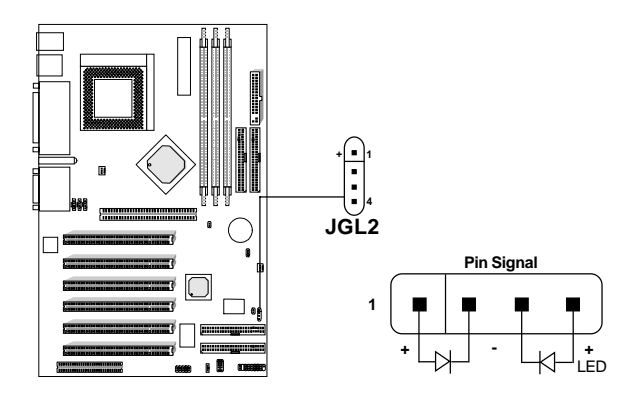

# Power Saving Switch Connector: JGS1

Attach a power saving switch to **JGS1**. When the switch is pressed, the system immediately goes into suspend mode. Press any key and the system wakes up.

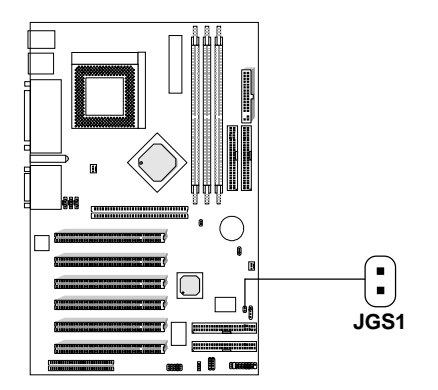

## IrDA Infrared Module Connector: J2

The mainboard provides one infrared (J2) connector for IR modules. This connector is for optional wireless transmitting and receiving infrared module. You must configure the setting through the BIOS setup to use the IR function.

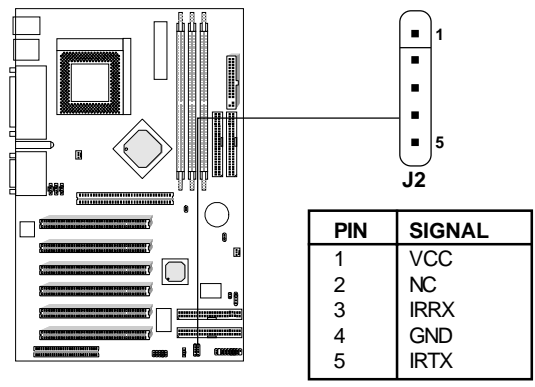

## CD-In Connector: JCD1

This connector is for CD-ROM audio connector.

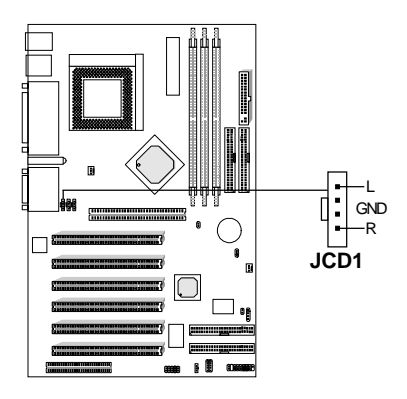

#### AUX Line In Connector: JAUX1

This connector is used for DVD Add on Card with Line In connector.

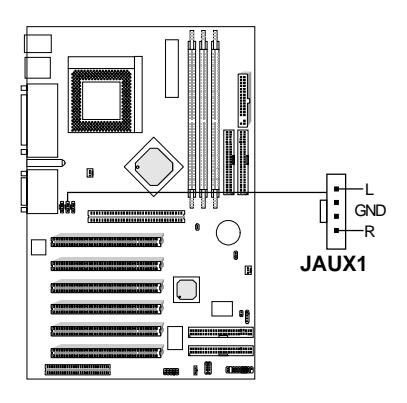

## Modem-In: JPHONE

The connector is for Modem with internal voice connector.

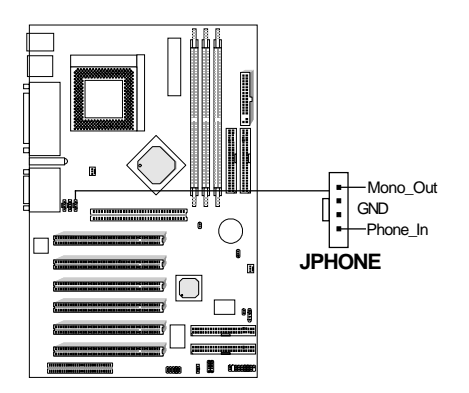

Mono\_Out is connected to the Modem Speaker Out connector. Phone\_In is connected to the Modem Microphone In connector.

# **Power Supply**

#### ATX 20-pin Power Connector: JWR1

This connector supports the power button on-board. Using the ATX power supply, functions such as Modem Ring Wake-Up and Soft Power Off are supported by this mainboard. This power connector supports instant power on function which means that system will boot up instantly when the power connector is inserted on the board.

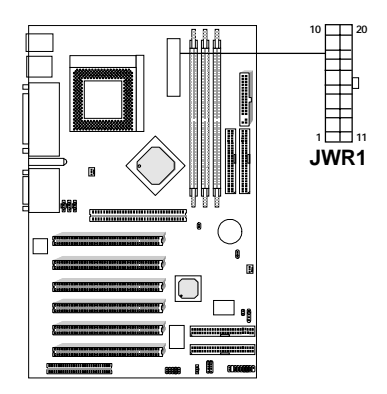

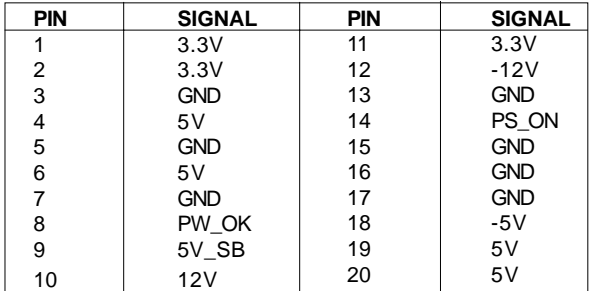

**Warning:** Since the mainboard has the instant power on function, make sure that all components are installed properly before inserting the power connector to ensure that no damage will be done.

## **Jumpers**

# Clear CMOS Jumper: JBAT1

A battery must be used to retain the mainboard configuration in CMOS RAM. Short 2-3 pins of JBAT1 to store the CMOS data.

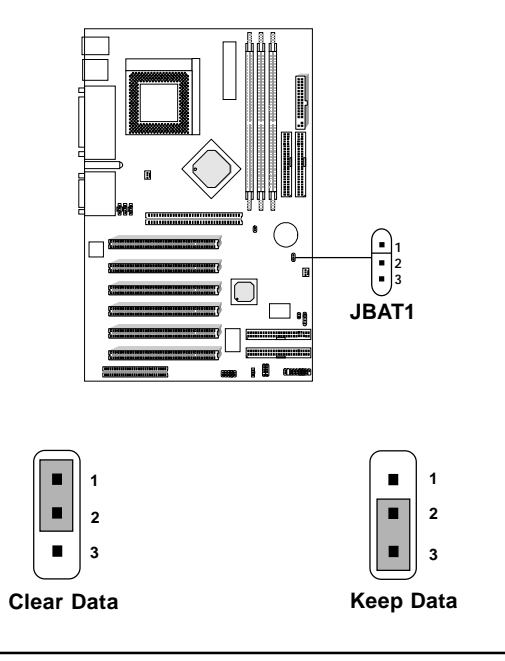

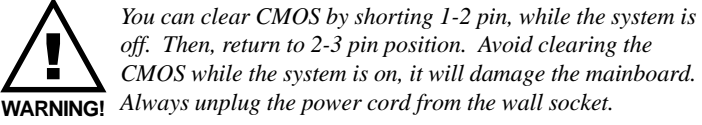

#### **Slots**

# **AGP Slot (Accelerated Graphics Port)**

The mainboard provides an AGP slot which you can install the AGP card.

# PCI (Peripheral Component Interconnect) Slots

The mainboard provides 6 PCI slots which you can insert the expansion cards according to your needs.

# **CNR (Communication Network Riser)**

The Communication Network Riser specification is an open industrystandard specification that defines a hardware scalable Original Equipment Manufacturer (OEM) mainboard riser board and interface, which supports audio and modem only.

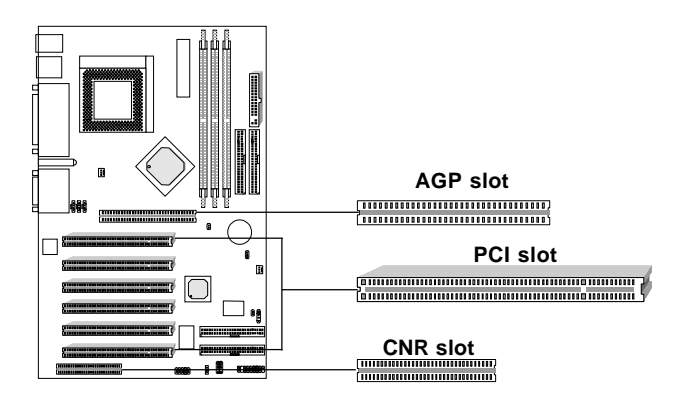

#### Diagnostic LED

The mainboard provides a Special Diagnostic LED for users to be aware of their mainboard conditions. The LED helps user determine the problem of the mainboard. Please refer to chapter 2-25 for the Diagnostic LED table.

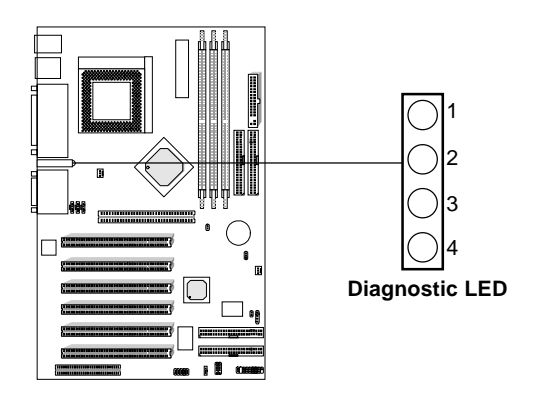

#### Diagnostic LED Function Table

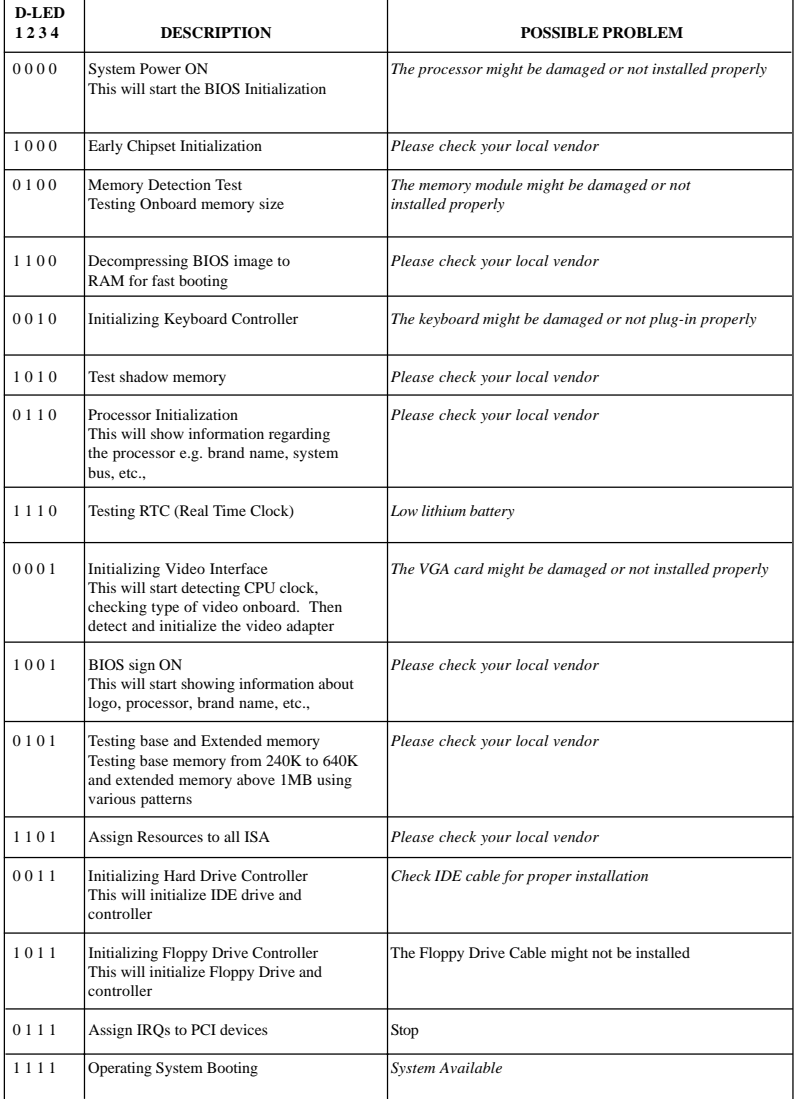

#### **1 = GREEN 0 = RED**

**Note:** The system D-LED will hang when problem occurs during operation